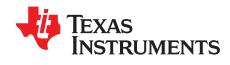

# bq24295EVM-549 (PWR549) User's Guide

# **Contents**

|        | 1.1 EVM Features                                                                       | . 2 |
|--------|----------------------------------------------------------------------------------------|-----|
|        | 1.2 Design Considerations                                                              | . 2 |
|        | 1.3 General Descriptions                                                               | . 2 |
|        | 1.4 I/O Description                                                                    |     |
| 2      | Test Summary                                                                           |     |
|        | 2.1 Equipment                                                                          |     |
|        | 2.2 Equipment Setup                                                                    |     |
|        | 2.3 Procedure                                                                          |     |
| _      | 2.4 Charge Voltage and Current Regulation of VIN and Device ID Verification            |     |
| 3<br>4 | PCB Layout Guideline                                                                   |     |
| 5      | Board Layout, Schematic, and Bill of Materials                                         |     |
| 5      | 5.1 Board Layout.                                                                      |     |
|        | 5.2 Schematic                                                                          |     |
|        |                                                                                        |     |
|        | List of Figures                                                                        |     |
| 1      | OTG Boost Mode 5-V Output Load Regulation Versus PCB Layer Thickness - Default Setting | . 2 |
| 2      | Connections of the HPA172 Kit                                                          | . 5 |
| 3      | Original Test Setup for PWR549 (bq24295 EVM)                                           | . 5 |
| 4      | Main Window of the bq2429x Evaluation Software                                         | . 6 |
| 5      | Main Window with Enable Termination Unchecked                                          | . 7 |
| 6      | Buck Mode Switch Node Waveform, VBUS = 5 V, VBAT = 3.7 V                               | . 8 |
| 7      | Buck Mode Input PMID Ripple, VBUS = 5 V, VBAT = 3.7 V                                  |     |
| 8      | Buck Mode Output Ripple, VBUS = 5 V, VBAT = 3.7 V                                      |     |
| 9      | Boost Mode Ripple and Duty Cycle; VBAT = 3.7 V                                         |     |
| 10     | bq24295 EVM Top Layer                                                                  |     |
| 11     | bq24295 EVM Bottom Layer                                                               |     |
| 12     | bq24295 EVM Top Assembly                                                               |     |
|        | ·                                                                                      |     |
| 13     | bq24295 EVM Schematic                                                                  | 13  |
|        | List of Tables                                                                         |     |
| 1      | EVM Connections                                                                        | 3   |
| 2      | Jumper Connections                                                                     |     |
| 3      | Switch Settings                                                                        |     |
| 4      | Recommended Operating Conditions                                                       |     |
| 5      | Device ID                                                                              |     |
| 6      | Bill of Materials                                                                      |     |
|        |                                                                                        |     |

Microsoft, Windows are registered trademarks of Microsoft Corporation.

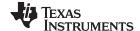

Introduction www.ti.com

# 1 Introduction

### 1.1 EVM Features

Refer to the data sheet (SLUSBC1) for detailed features and operation.

# 1.2 Design Considerations

- 1. Install the JP1 shunt for proper operation.
- 2. Disable the watchdog timer if not using the **WDG Timer Reset** button (illustrated in Figure 4), so the programmed setting does not reset.
- 3. The GUI STATUS and FAULT block are helpful in troubleshooting, if the design is having issues.
- 4. In Boost mode, if not using a battery or power supply with short leads, extra capacitance at J5 (BAT/GND) may be needed.
- 5. The OTG Low box has to be unchecked and the Enable OTG box must be checked to get into Boost mode.
- 6. PWB thickness affects the "On-the-GO" (OTG) Boost Output regulation at load currents over 0.75 A. An evaluation was performed using different thicknesses of PCBs with the Load Regulation results shown in Figure 1.

TI recommends using a 4-layer PCB constructed with two 15-mil, 2-oz Cu/layer boards fixed together, for a total thickness of 31 mils. The 4-layer PCB, has a stack up of a component/routing layer, GND layer, routing layer and a GND layer. A second choice is a 2-layer, 24-mil PCB, or thinner, with a component/routing layer and a GND plane layer. The bq24295EVM-549 REV B EVM is built on a 24-mil thick PCB.

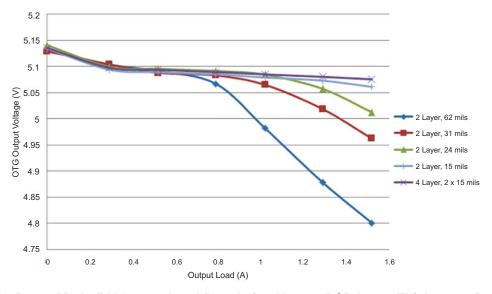

Figure 1. OTG Boost Mode 5-V Output Load Regulation Versus PCB Layer Thickness - Default Setting

# 1.3 General Descriptions

The bq24295 evaluation module is a complete charger module for evaluating an I<sup>2</sup>C Controlled single NVDC-1 charge using the bq2419x devices. For details, see bq24295 data sheet (SLUSBC1).

The bq24295 EVM doesn't include the USB-to-GPIO interface board. To evaluate the bq24295 EVM, the USB-to-GPIO interface board must be ordered separately. Search ti.com for "USB-to-GPIO".

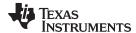

www.ti.com Introduction

# 1.4 I/O Description

Table 1 contains the EVM connections.

**Table 1. EVM Connections** 

| Jack                | Description                                                         |
|---------------------|---------------------------------------------------------------------|
| J1-PMID             | PMID pin connection or power bank output                            |
| J1-GND              | Ground                                                              |
| J2-V <sub>BUS</sub> | Input: positive terminal                                            |
| J2-GND              | Input: negative terminal (ground terminal)                          |
| J3-SYS              | Connected to system                                                 |
| J3-GND              | Ground                                                              |
| J4                  | USB-to-GPIO connector (USB Interface<br>Adapter Connector - HPA172) |
| J5-BAT+             | Connected to battery pack                                           |
| J5-GND              | Ground                                                              |
| J6                  | Mini_USB connector                                                  |
| J7-INT              | INT pin connection                                                  |
| J7-OTG              | OTG pin connection                                                  |
| J7-CE               | CE pin connection                                                   |
| J7-GND              | Ground                                                              |

Table 2 lists the jumper connections for this EVM.

**Table 2. Jumper Connections** 

| Jack | Description                                  | Factory Setting     |
|------|----------------------------------------------|---------------------|
| JP1  | VSYS pull-up for STAT, PG, INT, CE, SCL, SDA | Shunt installed     |
| JP2  | 200-Ω short between D+ and D-                | Shunt not installed |
| JP3  | TS1 to GND fault                             | Shunt not installed |

Table 3 lists the switch settings for the EVM.

**Table 3. Switch Settings** 

| Switch | Description                                   | Procedure Setting |
|--------|-----------------------------------------------|-------------------|
| S2-1   | OTG switched to GND: ON                       | OFF               |
| S2-2   | CE switched to GND: ON                        | OFF               |
| S2-3   | TS 10 kΩ switched to GND: ON                  | ON                |
| S2-4   | REGN switched to TS divider: ON               | ON                |
| S3     | PSEL/PG (left) or D+/D- (Right)<br>Connection | Right             |

Table 4 gives the recommended operating conditions for this EVM.

**Table 4. Recommended Operating Conditions** 

| Symbol                                               | Description                                  | MIN | TYP | MAX  | Unit |
|------------------------------------------------------|----------------------------------------------|-----|-----|------|------|
| Supply voltage, V <sub>IN</sub>                      | Input voltage from AC adapter input          | 3.9 | 5   | 6    | V    |
| Battery voltage, V <sub>BAT</sub>                    | Voltage applied at V <sub>BAT</sub> terminal |     | 3.7 | 4.25 | V    |
| Supply current, I <sub>AC</sub>                      | Maximum input current from AC adapter input  |     |     | 3    | А    |
| Output current, I <sub>OUT</sub>                     | Output current                               |     |     | 4    | Α    |
| Operating junction temperature range, T <sub>J</sub> |                                              | 0   |     | 125  | °C   |

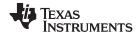

Test Summary www.ti.com

# 2 Test Summary

Section 2.1 – Section 2.3 explains the equipment, the equipment setup, and the test procedures.

# 2.1 Equipment

### 2.1.1 Power Supplies

Power supply #1 (PS#1): a power supply capable of supplying 5 V at 1 A is required. While this part can handle a larger voltage and/or current, it is not necessary for this procedure.

# 2.1.2 Load #1 (Electronic Load, Constant Voltage < 4.5 V) - Battery Connection

A 0-20 V/0-5 A, > 30-W system, DC electronic load and setting as constant voltage load mode.

Or:

Kepco load: BOP 20–5M, DC 0 to  $\pm$ 20 V, 0 to  $\pm$ 5 A (or higher)

Or:

Real single-cell battery

### 2.1.3 Load #2 – Use with Boost Mode

PMID-to-GND load, 10  $\Omega$ , 5 W or greater

# 2.1.4 Meters

Five Fluke 75 multimeters, (equivalent or better)

Or:

Three equivalent voltage meters and two equivalent current meters.

The current meters must be capable of measuring 2 A of current.

# 2.1.5 Computer

A computer with at least one USB port and a USB cable. The bq2429xEVM evaluation software must be properly installed.

# 2.1.6 USB-to-GPIO Communication Kit (HPA172-USB Interface Adapter)

# 2.1.7 Software

Unzip the bq2429xEVM\_GUI.zip and double-click on the *SETUP.EXE* file. Follow the installation steps. The software supports the Microsoft® Windows® XP and Windows 7 operating systems.

# 2.2 Equipment Setup

- (A) Set PS#1 for 5-V DC, 1-A current limit and then turn off the supply.
- (B) Connect the output of PS#1 in series with a current meter (multimeter) to J2 (VBUS and GND), as shown in Figure 3.
- (C) Connect a voltage meter across J2 (VBUS) and J2 (GND).
- (D) Turn on the electron Load, set to constant voltage mode and output to 2.5 V. Turn off (disable) Load. Connect Load to J5 (BAT+ and GND) as shown in Figure 3, via a current meter in the return line of the load. Connect a voltage meter across J5 (BAT+ and GND).
- (E) Connect a voltage meter across J3 (SYS and GND).
- (F) Connect HPA172 USB interface adapter to the computer with a USB mini-cable and to J4 with the 10-pin ribbon cable. The connections are shown in Figure 2.

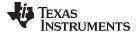

www.ti.com Test Summary

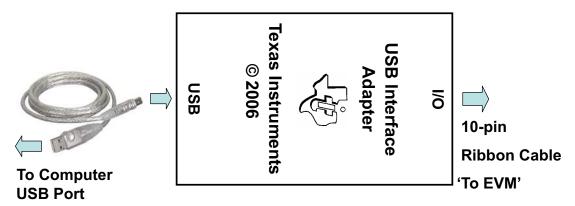

Figure 2. Connections of the HPA172 Kit

- (G) Install jumpers as per Table 2.
- (H) Set S2 toggle bits as per Table 3, procedure setting column.

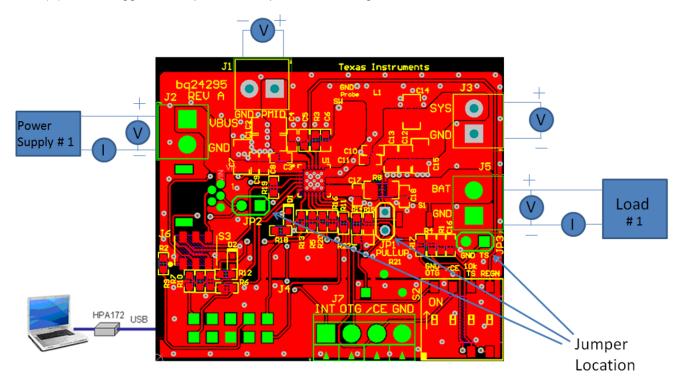

Figure 3. Original Test Setup for PWR549 (bq24295 EVM)

(I) Turn on the computer. Launch the bq2429x evaluation software. The main window of the software is shown in Figure 4.

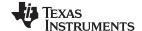

Test Summary www.ti.com

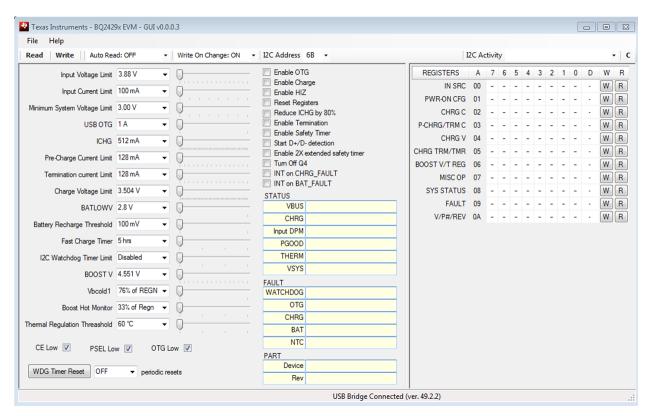

Figure 4. Main Window of the bq2429x Evaluation Software

### 2.3 Procedure

# 2.3.1 Current Settings

Make sure EQUIPMENT SETUP steps are followed.

- 1. **ILIM** Setting: Set the potentiometer to its lowest value for max input current. Turn the screw on the potentiometer counterclockwise (Pot should make click sound when fully CCW).
- 2. Launch BQ2429x EVM GUI application on computer, if not already done.
- 3. Turn on PS#1 Measure  $\rightarrow$  V (J3(SYS), J3(GND)) = 4.10 ±300 mV

# 2.4 Charge Voltage and Current Regulation of VIN and Device ID Verification

# 2.4.1 Software setup (all of these steps are done in the GUI):

Device address: 6B

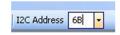

- Click the Read button two times, one second apart
- Select Disabled for I2C Watchdog Timer Limit
- Set Input Voltage Limit to 4.2 V
- Set Input Current Limit to 500 mA
- Set Charge Voltage Limit to 4.208 V
- Set Fast Charge Current, ICHG to 512 mA

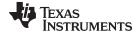

www.ti.com Test Summary

- Set Pre-Charge Current Limit to 256 mA
- Un-Check Enable Termination (see Figure 5)

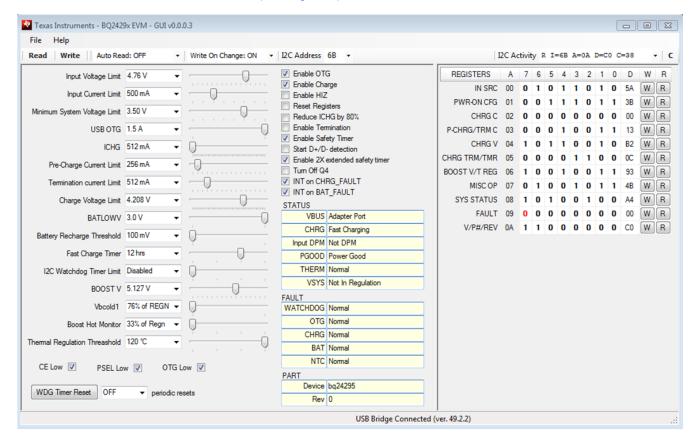

Figure 5. Main Window with Enable Termination Unchecked

Click the Read button three times, one second apart
Observe → Everything normal at FAULT box

Observe → D1 (STAT) is on

Enable Load #1 from Section 2.1.2. Measure the system and battery voltage.

Measure  $\rightarrow$  V(J3(SYS), J3(GND)) = 3.5 V ±300 mV

Measure → V(J5(BAT), J5(GND)) = 2.5 V ±200 mV

Increase the Load #1 voltage to 3.7 V.

Measure  $\rightarrow$  V(J3(SYS), J3(GND)) = 3.75 V ±200 mV

Measure → IBAT = 500 mA ±200 mA

Measure  $\rightarrow$  V(J5(BAT), J5(GND)) = 3.75 V ±200 mV

In the Software, Select Fast Charge Current, "ICHG" to 1024 mA.

Measure → lin = 500 mA ±200 mA

# 2.4.2 Verify the device ID and JEITA shown in the software matches the following table:

| Assy Number | EVM Part Number | Device ID | JEITA    |  |
|-------------|-----------------|-----------|----------|--|
| PWR549-001  | bg24295EVM-549  | bq24295   | Disabled |  |

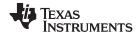

Test Summary www.ti.com

# 2.4.3 Verify Scope Measurements (see Figure 6 through Figure 8 – 500 ns/div):

Connect scope probe ground lead to Ground J1-GND (make sure lead is short), probe and verify the following waveforms, as shown in Figure 6 through Figure 8.

Figure 6) Buck Mode Switch Node Waveform - (2 VDC/div): TP left of inductor L1

Figure 7) Buck Mode Input PMID Ripple - (AC coupled 20 mV/div): Right side of C2 Cap

Figure 8) Buck Mode Output System Ripple - (AC coupled 50 mV/div): top side of C12 cap

Measure → Figure 6 – SW node Frequency between 1.25 MHz and 1.6 MHz,

Measure → Figure 6 – SW node Duty cycle between 71 and 81%.

Measure → Figure 7 - PMID AC Ripple < 15 mV excluding high frequency spikes

Measure → Figure 8 - SYS AC Ripple < 10 mV excluding high frequency spikes

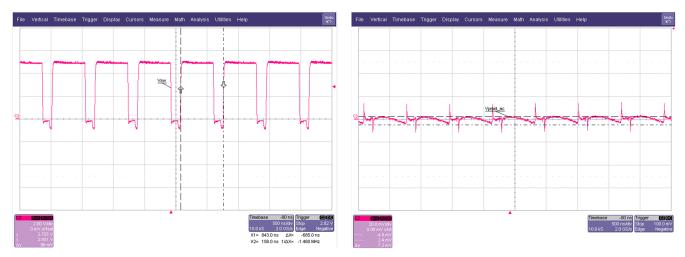

Figure 6. Buck Mode Switch Node Waveform, VBUS = 5 V, VBAT = 3.7 V

Figure 7. Buck Mode Input PMID Ripple, VBUS = 5 V, VBAT = 3.7 V

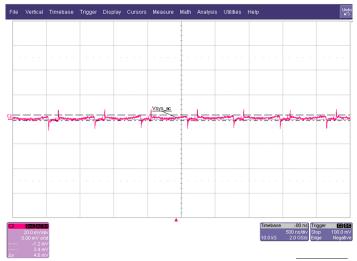

Figure 8. Buck Mode Output Ripple, VBUS = 5 V, VBAT = 3.7 V

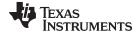

www.ti.com Test Summary

# 2.4.4 Verify Device ID Using GUI Software and Table 5.

Table 5. Device ID

| Assembly Number | EVM Part Number | Device ID |
|-----------------|-----------------|-----------|
| PWR549-001      | bq24295EVM-549  | bq24295   |

### 2.4.5 Switch to Boost Mode

- 1. Turn off and disconnect PS#1. May be used in step 2, if needed.
- 2. Move the voltmeter from J2 (VBUS/GND) to J1 (PMID/GND).
- 3. If the constant voltage supply connected between BAT+ and GND, from above, is not a 4 quadrant supply (can source current) then this needs to be replaced with a power source set to 3.7 VDC that can source current. Connect new power source, if necessary, that is set to 3.7 V and turn on.
- 4. Apply 10 ohms (5 W or greater) across J1 (PMID(+) to GND(-))
- 5. Click the GUI read button two times to make sure the latest data is read.
- 6. Disable the "I2C watchdog timer Limit" if set to a time.
- 7. Uncheck the "Enable Charge" Box if checked.
- 8. Uncheck the "OTG Low" box in the GUI.
- 9. Check the "Enable OTG" if un-checked.
- 10. Verify switch node waveform
- 11. Verify PMID to GND on J1 is between 4.9 V and 5.3 V (See Figure 9).

CH2 (5 V/div): SW Node – (Left Side of inductor to GND)

**Measure**  $\rightarrow$  SW Frequency (TP2) - Frequency between 1.1 MHz and 1.5 MHz, (Period = 1 /  $f_{sw}$ )

Measure → SW Duty cycle (TP2) - Duty cycle between 26 and 33%. (tV<sub>SW LOW</sub> / period)

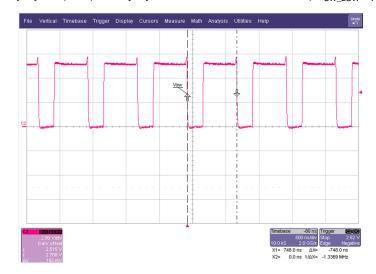

Figure 9. Boost Mode Ripple and Duty Cycle; VBAT = 3.7 V

### 2.4.6 Turn off Power Source connected to BAT+ and GND.

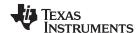

PCB Layout Guideline www.ti.com

# 3 PCB Layout Guideline

Minimize the switching node rise and fall times for minimum switching loss. Proper layout of the components minimizing high-frequency current path loop is important to prevent electrical and magnetic field radiation and high frequency resonant problems. This PCB layout priority list must be followed in the order presented for proper layout:

- 1. Place the input capacitor as close as possible to the PMID and GND pin connections and use the shortest possible copper trace connection or GND plane.
- 2. Place the inductor input terminal as close to the SW pin as possible. Minimize the copper area of this trace to lower electrical and magnetic field radiation but make the trace wide enough to carry the charging current. Do not use multiple layers in parallel for this connection. Minimize parasitic capacitance from this area to any other trace or plane.
- 3. Put an output capacitor near to the inductor and the IC. Tie ground connections to the IC ground with a short copper trace connection or GND plane.
- 4. Route analog ground separately from power ground. Connect analog ground and connect power ground separately. Connect analog ground and power ground together using power pad as the single ground connection point or use a  $0-\Omega$  resistor to tie analog ground to power ground.
- 5. Use a single ground connection to tie the charger power ground to the charger analog ground just beneath the IC. Use ground copper pour but avoid power pins to reduce inductive and capacitive noise coupling.
- 6. Place decoupling capacitors next to the IC pins and make the trace connection as short as possible.
- 7. It is critical that the exposed power pad on the backside of the IC package be soldered to the PCB ground. Ensure that there are sufficient thermal vias directly under the IC, connecting to the ground plane on the other layers.
- 8. The via size and number should be enough for a given current path.

See the EVM design for the recommended component placement with trace and via locations. For the QFN information, refer to SCBA017 and SLUA271.

# 4 PCB Thermal Design

The IC is one of the major heat dissipation components on the EVM, and is cooled with thermal PowerPAD vias connected to the bottom layer. The copper pour on the bottom layer is 1 in x 2 in representing a thermal design of this size. Note how there are very few routing etches in the bottom layer and that they are positioned to maximize (not impede) the flow of heat away from the IC. All good thermal designs have at least one layer of 2-oz copper (without cuts) to spread the heat (conduction) across the PCB so it can be dissipated into the air (convection) with minimal heat rise.

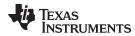

# 5 Board Layout, Schematic, and Bill of Materials

# 5.1 Board Layout

Figure 10 through Figure 12 illustrate the board layouts for this EVM.

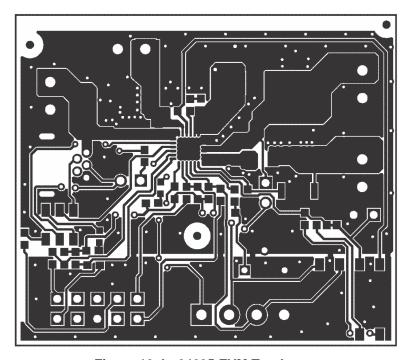

Figure 10. bq24295 EVM Top Layer

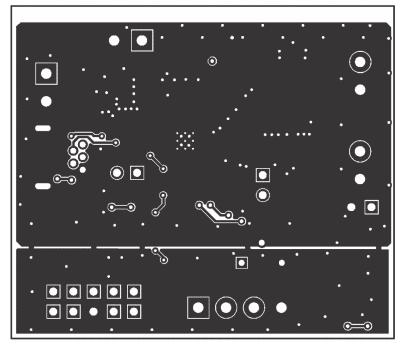

Figure 11. bq24295 EVM Bottom Layer

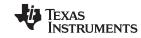

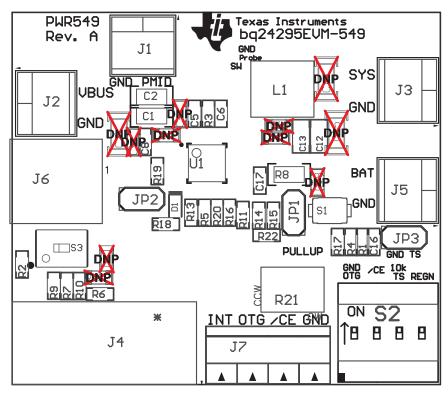

Figure 12. bq24295 EVM Top Assembly

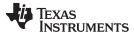

#### 5.2 Schematic

Figure 13 illustrates the schematic for this EVM.

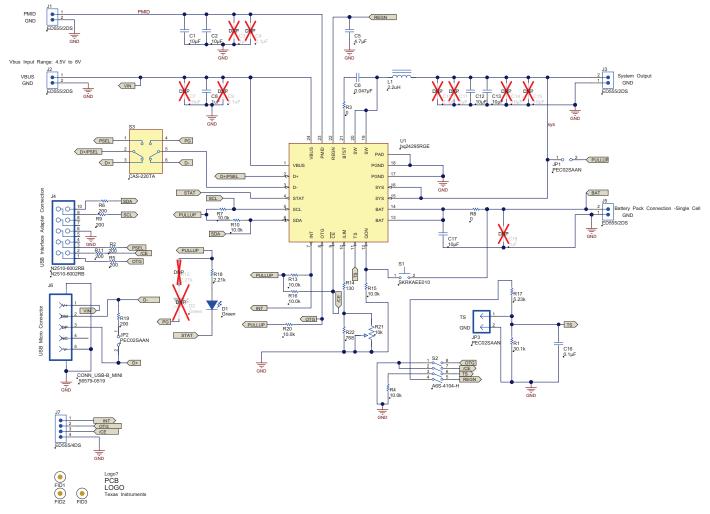

Figure 13. bq24295 EVM Schematic

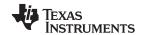

# **Bill of Materials**

Table 6 contains the bill of materials.

# Table 6. Bill of Materials

| Designator                         | Qty | Value        | Description                                                                                                | PackageReference      | PartNumber         | Manufacturer                |
|------------------------------------|-----|--------------|----------------------------------------------------------------------------------------------------|-----------------------|--------------------|-----------------------------|
| C1, C2                             | 2   | 10uF         | CAP, CERM, 10uF, 25V, +/-10%, X5R, 1206                                                                    | 1206                  | GRM31CR61E106KA12L | MuRata                      |
| C5                                 | 1   | 4.7uF        | CAP, CERM, 4.7uF, 16V, +/-10%, X5R, 0603                                                                   | 0603                  | GRM188R61C475KAAJ  | MuRata                      |
| C6                                 | 1   | 0.047uF      | CAP, CERM, 0.047uF, 25V, +/-10%, X7R, 0603                                                                 | 0603                  | GRM188R71E473KA01D | MuRata                      |
| C8                                 | 1   | 1uF          | CAP, CERM, 1uF, 25V, +/-10%, X7R, 0603                                                                     | 0603                  | GRM188R71E105KA12D | MuRata                      |
| C12, C13                           | 2   | 10uF         | CAP, CERM, 10uF, 16V, +/-10%, X5R, 0805                                                                    | 0805                  | GRM21BR61C106KE15L | MuRata                      |
| C16                                | 1   | 0.1uF        | CAP, CERM, 0.1uF, 25V, +/-10%, X7R, 0603                                                                   | 0603                  | GRM188R71E104KA01D | MuRata                      |
| C17                                | 1   | 10uF         | CAP, CERM, 10uF, 10V, +/-10%, X5R, 0603                                                                    | 0603                  | C1608X5R1A106M     | TDK                         |
| D1                                 | 1   | Green        | LED, Green, SMD                                                                                            | 1.6x0.8x0.8mm         | LTST-C190GKT       | Lite-On                     |
| FID1, FID2, FID3                   | 0   |              | Fiducial mark. There is nothing to buy or mount.                                                           | Fiducial              | N/A                | N/A                         |
| J1, J2, J3, J5                     | 4   |              | Terminal Block, 6A, 3.5mm Pitch, 2-Pos, TH                                                                 | 7.0x8.2x6.5mm         | ED555/2DS          | On-Shore Technology, Inc.   |
| J4                                 | 1   | N2510-6002RB | Connector, Male Straight 2x5 pin, 100mil spacing, 4 Wall                                                   | 0.338 x 0.788 inch    | N2510-6002RB       | 3M                          |
| J6                                 | 1   | 56579-0519   | Connector, USB-B, Mini, 5-pins                                                                             | 0.354 X 0.307 Inches  | 56579-0519         | Molex                       |
| J7                                 | 1   |              | Terminal Block, 6A, 3.5mm Pitch, 4-Pos, TH                                                                 | 14x8.2x6.5mm          | ED555/4DS          | On-Shore Technology, Inc.   |
| JP1, JP2, JP3                      | 3   | PEC02SAAN    | Header, Male 2-pin, 100mil spacing,                                                                        | 0.100 inch x 2        | PEC02SAAN          | Sullins                     |
| L1                                 | 1   | 2.2uH        | Inductor, SMT, 5A,                                                                                         | 0.204 x 0.216 inch    | IHLP2020BZER2R2M11 | Vishay                      |
| R1                                 | 1   | 30.1k        | RES, 30.1k ohm, 1%, 0.1W, 0603                                                                             | 0603                  | CRCW060330K1FKEA   | Vishay-Dale                 |
| R2, R5, R6, R9, R11,<br>R19        | 6   | 200          | RES, 200 ohm, 1%, 0.1W, 0603                                                                               | 0603                  | CRCW0603200RFKEA   | Vishay-Dale                 |
| R3                                 | 1   | 0            | RES, 0 ohm, 5%, 0.1W, 0603                                                                                 | 0603                  | CRCW06030000Z0EA   | Vishay-Dale                 |
| R4, R7, R10, R13, R15,<br>R16, R20 | 7   | 10.0k        | RES, 10.0k ohm, 1%, 0.1W, 0603                                                                             | 0603                  | CRCW060310K0FKEA   | Vishay-Dale                 |
| R8                                 | 1   | 0            | RES, 0 ohm, 5%, 0.25W, 1206                                                                                | 1206                  | CRCW12060000Z0EA   | Vishay-Dale                 |
| R14                                | 1   | 130          | RES, 130 ohm, 1%, 0.1W, 0603                                                                               | 0603                  | CRCW0603130RFKEA   | Vishay-Dale                 |
| R17                                | 1   | 5.23k        | RES, 5.23k ohm, 1%, 0.1W, 0603                                                                             | 0603                  | CRCW06035K23FKEA   | Vishay-Dale                 |
| R18                                | 1   | 2.21k        | RES, 2.21k ohm, 1%, 0.1W, 0603                                                                             | 0603                  | CRCW06032K21FKEA   | Vishay-Dale                 |
| R21                                | 1   | 10k          | Potentiometer, 3/8 Cermet, Single-Turn                                                                     | 0.25x0.17 inch        | 3266W-1-103LF      | Bourns                      |
| R22                                | 1   | 768          | RES, 768 ohm, 1%, 0.1W, 0603                                                                               | 0603                  | CRCW0603768RFKEA   | Vishay-Dale                 |
| S1                                 | 1   |              | Switch, Push Button, SMD                                                                                   | 2.9x2x3.9mm SMD       | SKRKAEE010         | Alps                        |
| S2                                 | 1   |              | DIP Switch, 4 position slide actuator, SPST, SMD                                                           | SMT DIP switch        | A6S-4104-H         | Omron Electronic Components |
| S3                                 | 1   |              | SLIDE SWITCH DPDT .1A, SMT                                                                                 | SWITCH, 5.4x2.5x3.9mm | CAS-220TA          | Copal Electronics           |
| U1                                 | 1   |              | I2C Controlled 4A Single Cell Charger with Adjustable Voltage & 1.5A Synchronous Boost Operation, RGE0024H | RGE0024H              | bq24295RGE         | Texas Instruments           |
| -                                  | 1   | 929950-00    | Shunt, 100-mil, Black                                                                                      | 0.100                 | 929950-00          | 3M                          |
| -                                  | 1   | PWR549       | 1.7x2 inch 2 layer 2oz. PCB                                                                                | 2.5x2.5inch           | PCB                | Any                         |
| C3, C11, C18                       | 0   | 1uF          | CAP, CERM, 1uF, 25V, +/-10%, X7R, 0603                                                                     | 0603                  | GRM188R71E105KA12D | MuRata                      |
| C4, C9, C10                        | 0   | 0.1uF        | CAP, CERM, 0.1uF, 25V, +/-10%, X7R, 0603                                                                   | 0603                  | GRM188R71E104KA01D | MuRata                      |
| C7, C14, C15                       | 0   | 10uF         | CAP, CERM, 10uF, 25V, +/-10%, X5R, 1206                                                                    | 1206                  | GRM31CR61E106KA12L | MuRata                      |
| D2                                 | 0   | Green        | LED, Green, SMD                                                                                            | 1.6x0.8x0.8mm         | LTST-C190GKT       | Lite-On                     |
| L.                                 | -1  |              | L                                                                                                    | -                     | 1                  |                             |

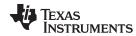

# Table 6. Bill of Materials (continued)

| Designator | Qty    | Value              | Description                                                                                        | PackageReference      | PartNumber       | Manufacturer |
|------------|--------|--------------------|----------------------------------------------------------------------------------------------------|-----------------------|------------------|--------------|
| R12        | 0      | 2.21k              | RES, 2.21k ohm, 1%, 0.1W, 0603                                                                     | 0603                  | CRCW06032K21FKEA | Vishay-Dale  |
|            | Notes: | Unless otherwise n | Toted in the Alternate PartNumber and/or Alternate Manufacturer columns, all parts may be substitu | ted with equivalents. |                  |              |

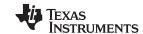

Revision History www.ti.com

# **Revision History**

| Changes from A Revision (September 2014) to B Revision |                                                                                               |   |  |
|--------------------------------------------------------|-----------------------------------------------------------------------------------------------|---|--|
| •                                                      | Added step 6 to design configurations section                                                 | 2 |  |
| N                                                      | OTE: Page numbers for previous revisions may differ from page numbers in the current version. |   |  |

# ADDITIONAL TERMS AND CONDITIONS, WARNINGS, RESTRICTIONS, AND DISCLAIMERS FOR EVALUATION MODULES

Texas Instruments Incorporated (TI) markets, sells, and loans all evaluation boards, kits, and/or modules (EVMs) pursuant to, and user expressly acknowledges, represents, and agrees, and takes sole responsibility and risk with respect to, the following:

- 1. User agrees and acknowledges that EVMs are intended to be handled and used for feasibility evaluation only in laboratory and/or development environments. Notwithstanding the foregoing, in certain instances, TI makes certain EVMs available to users that do not handle and use EVMs solely for feasibility evaluation only in laboratory and/or development environments, but may use EVMs in a hobbyist environment. All EVMs made available to hobbyist users are FCC certified, as applicable. Hobbyist users acknowledge, agree, and shall comply with all applicable terms, conditions, warnings, and restrictions in this document and are subject to the disclaimer and indemnity provisions included in this document.
- Unless otherwise indicated, EVMs are not finished products and not intended for consumer use. EVMs are intended solely for use by technically qualified electronics experts who are familiar with the dangers and application risks associated with handling electrical mechanical components, systems, and subsystems.
- 3. User agrees that EVMs shall not be used as, or incorporated into, all or any part of a finished product.
- 4. User agrees and acknowledges that certain EVMs may not be designed or manufactured by TI.
- 5. User must read the user's guide and all other documentation accompanying EVMs, including without limitation any warning or restriction notices, prior to handling and/or using EVMs. Such notices contain important safety information related to, for example, temperatures and voltages. For additional information on TI's environmental and/or safety programs, please visit <a href="www.ti.com/esh">www.ti.com/esh</a> or contact TI.
- 6. User assumes all responsibility, obligation, and any corresponding liability for proper and safe handling and use of EVMs.
- 7. Should any EVM not meet the specifications indicated in the user's guide or other documentation accompanying such EVM, the EVM may be returned to TI within 30 days from the date of delivery for a full refund. THE FOREGOING LIMITED WARRANTY IS THE EXCLUSIVE WARRANTY MADE BY TI TO USER AND IS IN LIEU OF ALL OTHER WARRANTIES, EXPRESSED, IMPLIED, OR STATUTORY, INCLUDING ANY WARRANTY OF MERCHANTABILITY OR FITNESS FOR ANY PARTICULAR PURPOSE. TI SHALL NOT BE LIABLE TO USER FOR ANY INDIRECT, SPECIAL, INCIDENTAL, OR CONSEQUENTIAL DAMAGES RELATED TO THE HANDLING OR USE OF ANY EVM.
- 8. No license is granted under any patent right or other intellectual property right of TI covering or relating to any machine, process, or combination in which EVMs might be or are used. TI currently deals with a variety of customers, and therefore TI's arrangement with the user is not exclusive. TI assumes no liability for applications assistance, customer product design, software performance, or infringement of patents or services with respect to the handling or use of EVMs.
- 9. User assumes sole responsibility to determine whether EVMs may be subject to any applicable federal, state, or local laws and regulatory requirements (including but not limited to U.S. Food and Drug Administration regulations, if applicable) related to its handling and use of EVMs and, if applicable, compliance in all respects with such laws and regulations.
- 10. User has sole responsibility to ensure the safety of any activities to be conducted by it and its employees, affiliates, contractors or designees, with respect to handling and using EVMs. Further, user is responsible to ensure that any interfaces (electronic and/or mechanical) between EVMs and any human body are designed with suitable isolation and means to safely limit accessible leakage currents to minimize the risk of electrical shock hazard.
- 11. User shall employ reasonable safeguards to ensure that user's use of EVMs will not result in any property damage, injury or death, even if EVMs should fail to perform as described or expected.
- 12. User shall be solely responsible for proper disposal and recycling of EVMs consistent with all applicable federal, state, and local requirements.

Certain Instructions. User shall operate EVMs within TI's recommended specifications and environmental considerations per the user's guide, accompanying documentation, and any other applicable requirements. Exceeding the specified ratings (including but not limited to input and output voltage, current, power, and environmental ranges) for EVMs may cause property damage, personal injury or death. If there are questions concerning these ratings, user should contact a TI field representative prior to connecting interface electronics including input power and intended loads. Any loads applied outside of the specified output range may result in unintended and/or inaccurate operation and/or possible permanent damage to the EVM and/or interface electronics. Please consult the applicable EVM user's guide prior to connecting any load to the EVM output. If there is uncertainty as to the load specification, please contact a TI field representative. During normal operation, some circuit components may have case temperatures greater than 60°C as long as the input and output are maintained at a normal ambient operating temperature. These components include but are not limited to linear regulators, switching transistors, pass transistors, and current sense resistors which can be identified using EVMs' schematics located in the applicable EVM user's guide. When placing measurement probes near EVMs during normal operation, please be aware that EVMs may become very warm. As with all electronic evaluation tools, only qualified personnel knowledgeable in electronic measurement and diagnostics normally found in development environments should use EVMs.

Agreement to Defend, Indemnify and Hold Harmless. User agrees to defend, indemnify, and hold TI, its directors, officers, employees, agents, representatives, affiliates, licensors and their representatives harmless from and against any and all claims, damages, losses, expenses, costs and liabilities (collectively, "Claims") arising out of, or in connection with, any handling and/or use of EVMs. User's indemnity shall apply whether Claims arise under law of tort or contract or any other legal theory, and even if EVMs fail to perform as described or expected.

Safety-Critical or Life-Critical Applications. If user intends to use EVMs in evaluations of safety critical applications (such as life support), and a failure of a TI product considered for purchase by user for use in user's product would reasonably be expected to cause severe personal injury or death such as devices which are classified as FDA Class III or similar classification, then user must specifically notify TI of such intent and enter into a separate Assurance and Indemnity Agreement.

### RADIO FREQUENCY REGULATORY COMPLIANCE INFORMATION FOR EVALUATION MODULES

Texas Instruments Incorporated (TI) evaluation boards, kits, and/or modules (EVMs) and/or accompanying hardware that is marketed, sold, or loaned to users may or may not be subject to radio frequency regulations in specific countries.

# General Statement for EVMs Not Including a Radio

For EVMs not including a radio and not subject to the U.S. Federal Communications Commission (FCC) or Industry Canada (IC) regulations, TI intends EVMs to be used only for engineering development, demonstration, or evaluation purposes. EVMs are not finished products typically fit for general consumer use. EVMs may nonetheless generate, use, or radiate radio frequency energy, but have not been tested for compliance with the limits of computing devices pursuant to part 15 of FCC or the ICES-003 rules. Operation of such EVMs may cause interference with radio communications, in which case the user at his own expense will be required to take whatever measures may be required to correct this interference.

## General Statement for EVMs including a radio

User Power/Frequency Use Obligations: For EVMs including a radio, the radio included in such EVMs is intended for development and/or professional use only in legally allocated frequency and power limits. Any use of radio frequencies and/or power availability in such EVMs and their development application(s) must comply with local laws governing radio spectrum allocation and power limits for such EVMs. It is the user's sole responsibility to only operate this radio in legally acceptable frequency space and within legally mandated power limitations. Any exceptions to this are strictly prohibited and unauthorized by TI unless user has obtained appropriate experimental and/or development licenses from local regulatory authorities, which is the sole responsibility of the user, including its acceptable authorization.

### **U.S. Federal Communications Commission Compliance**

### For EVMs Annotated as FCC - FEDERAL COMMUNICATIONS COMMISSION Part 15 Compliant

### Caution

This device complies with part 15 of the FCC Rules. Operation is subject to the following two conditions: (1) This device may not cause harmful interference, and (2) this device must accept any interference received, including interference that may cause undesired operation. Changes or modifications could void the user's authority to operate the equipment.

### FCC Interference Statement for Class A EVM devices

This equipment has been tested and found to comply with the limits for a Class A digital device, pursuant to part 15 of the FCC Rules. These limits are designed to provide reasonable protection against harmful interference when the equipment is operated in a commercial environment. This equipment generates, uses, and can radiate radio frequency energy and, if not installed and used in accordance with the instruction manual, may cause harmful interference to radio communications. Operation of this equipment in a residential area is likely to cause harmful interference in which case the user will be required to correct the interference at its own expense.

# FCC Interference Statement for Class B EVM devices

This equipment has been tested and found to comply with the limits for a Class B digital device, pursuant to part 15 of the FCC Rules. These limits are designed to provide reasonable protection against harmful interference in a residential installation. This equipment generates, uses and can radiate radio frequency energy and, if not installed and used in accordance with the instructions, may cause harmful interference to radio communications. However, there is no guarantee that interference will not occur in a particular installation. If this equipment does cause harmful interference to radio or television reception, which can be determined by turning the equipment off and on, the user is encouraged to try to correct the interference by one or more of the following measures:

- · Reorient or relocate the receiving antenna.
- · Increase the separation between the equipment and receiver.
- Connect the equipment into an outlet on a circuit different from that to which the receiver is connected.
- Consult the dealer or an experienced radio/TV technician for help.

### Industry Canada Compliance (English)

### For EVMs Annotated as IC - INDUSTRY CANADA Compliant:

This Class A or B digital apparatus complies with Canadian ICES-003.

Changes or modifications not expressly approved by the party responsible for compliance could void the user's authority to operate the equipment.

# **Concerning EVMs Including Radio Transmitters**

This device complies with Industry Canada licence-exempt RSS standard(s). Operation is subject to the following two conditions: (1) this device may not cause interference, and (2) this device must accept any interference, including interference that may cause undesired operation of the device.

### **Concerning EVMs Including Detachable Antennas**

Under Industry Canada regulations, this radio transmitter may only operate using an antenna of a type and maximum (or lesser) gain approved for the transmitter by Industry Canada. To reduce potential radio interference to other users, the antenna type and its gain should be so chosen that the equivalent isotropically radiated power (e.i.r.p.) is not more than that necessary for successful communication.

This radio transmitter has been approved by Industry Canada to operate with the antenna types listed in the user guide with the maximum permissible gain and required antenna impedance for each antenna type indicated. Antenna types not included in this list, having a gain greater than the maximum gain indicated for that type, are strictly prohibited for use with this device.

### Canada Industry Canada Compliance (French)

Cet appareil numérique de la classe A ou B est conforme à la norme NMB-003 du Canada

Les changements ou les modifications pas expressément approuvés par la partie responsable de la conformité ont pu vider l'autorité de l'utilisateur pour actionner l'équipement.

### Concernant les EVMs avec appareils radio

Le présent appareil est conforme aux CNR d'Industrie Canada applicables aux appareils radio exempts de licence. L'exploitation est autorisée aux deux conditions suivantes : (1) l'appareil ne doit pas produire de brouillage, et (2) l'utilisateur de l'appareil doit accepter tout brouillage radioélectrique subi, même si le brouillage est susceptible d'en compromettre le fonctionnement.

### Concernant les EVMs avec antennes détachables

Conformément à la réglementation d'Industrie Canada, le présent émetteur radio peut fonctionner avec une antenne d'un type et d'un gain maximal (ou inférieur) approuvé pour l'émetteur par Industrie Canada. Dans le but de réduire les risques de brouillage radioélectrique à l'intention des autres utilisateurs, il faut choisir le type d'antenne et son gain de sorte que la puissance isotrope rayonnée équivalente (p.i.r.e.) ne dépasse pas l'intensité nécessaire à l'établissement d'une communication satisfaisante.

Le présent émetteur radio a été approuvé par Industrie Canada pour fonctionner avec les types d'antenne énumérés dans le manuel d'usage et ayant un gain admissible maximal et l'impédance requise pour chaque type d'antenne. Les types d'antenne non inclus dans cette liste, ou dont le gain est supérieur au gain maximal indiqué, sont strictement interdits pour l'exploitation de l'émetteur.

Mailing Address: Texas Instruments, Post Office Box 655303, Dallas, Texas 75265 Copyright © 2014, Texas Instruments Incorporated

### Important Notice for Users of EVMs Considered "Radio Frequency Products" in Japan

EVMs entering Japan are NOT certified by TI as conforming to Technical Regulations of Radio Law of Japan.

If user uses EVMs in Japan, user is required by Radio Law of Japan to follow the instructions below with respect to EVMs:

- Use EVMs in a shielded room or any other test facility as defined in the notification #173 issued by Ministry of Internal Affairs and Communications on March 28, 2006, based on Sub-section 1.1 of Article 6 of the Ministry's Rule for Enforcement of Radio Law of Japan.
- 2. Use EVMs only after user obtains the license of Test Radio Station as provided in Radio Law of Japan with respect to EVMs, or
- 3. Use of EVMs only after user obtains the Technical Regulations Conformity Certification as provided in Radio Law of Japan with respect to EVMs. Also, do not transfer EVMs, unless user gives the same notice above to the transferee. Please note that if user does not follow the instructions above, user will be subject to penalties of Radio Law of Japan.

### http://www.tij.co.jp

【無線電波を送信する製品の開発キットをお使いになる際の注意事項】 本開発キットは技術基準適合証明を受けておりません。 本製品のご使用に際しては、電波法遵守のため、以下のいずれかの措置を取っていただく必要がありますのでご注意ください。

- 1. 電波法施行規則第6条第1項第1号に基づく平成18年3月28日総務省告示第173号で定められた電波暗室等の試験設備でご使用いただく。
- 2. 実験局の免許を取得後ご使用いただく。
- 3. 技術基準適合証明を取得後ご使用いただく。。

なお、本製品は、上記の「ご使用にあたっての注意」を譲渡先、移転先に通知しない限り、譲渡、移転できないものとします

上記を遵守頂けない場合は、電波法の罰則が適用される可能性があることをご留意ください。

日本テキサス・インスツルメンツ株式会社 東京都新宿区西新宿6丁目24番1号

西新宿三井ビル

http://www.tij.co.jp

Texas Instruments Japan Limited (address) 24-1, Nishi-Shinjuku 6 chome, Shinjuku-ku, Tokyo, Japan

### IMPORTANT NOTICE

Texas Instruments Incorporated and its subsidiaries (TI) reserve the right to make corrections, enhancements, improvements and other changes to its semiconductor products and services per JESD46, latest issue, and to discontinue any product or service per JESD48, latest issue. Buyers should obtain the latest relevant information before placing orders and should verify that such information is current and complete. All semiconductor products (also referred to herein as "components") are sold subject to TI's terms and conditions of sale supplied at the time of order acknowledgment.

TI warrants performance of its components to the specifications applicable at the time of sale, in accordance with the warranty in TI's terms and conditions of sale of semiconductor products. Testing and other quality control techniques are used to the extent TI deems necessary to support this warranty. Except where mandated by applicable law, testing of all parameters of each component is not necessarily performed.

TI assumes no liability for applications assistance or the design of Buyers' products. Buyers are responsible for their products and applications using TI components. To minimize the risks associated with Buyers' products and applications, Buyers should provide adequate design and operating safeguards.

TI does not warrant or represent that any license, either express or implied, is granted under any patent right, copyright, mask work right, or other intellectual property right relating to any combination, machine, or process in which TI components or services are used. Information published by TI regarding third-party products or services does not constitute a license to use such products or services or a warranty or endorsement thereof. Use of such information may require a license from a third party under the patents or other intellectual property of the third party, or a license from TI under the patents or other intellectual property of TI.

Reproduction of significant portions of TI information in TI data books or data sheets is permissible only if reproduction is without alteration and is accompanied by all associated warranties, conditions, limitations, and notices. TI is not responsible or liable for such altered documentation. Information of third parties may be subject to additional restrictions.

Resale of TI components or services with statements different from or beyond the parameters stated by TI for that component or service voids all express and any implied warranties for the associated TI component or service and is an unfair and deceptive business practice. TI is not responsible or liable for any such statements.

Buyer acknowledges and agrees that it is solely responsible for compliance with all legal, regulatory and safety-related requirements concerning its products, and any use of TI components in its applications, notwithstanding any applications-related information or support that may be provided by TI. Buyer represents and agrees that it has all the necessary expertise to create and implement safeguards which anticipate dangerous consequences of failures, monitor failures and their consequences, lessen the likelihood of failures that might cause harm and take appropriate remedial actions. Buyer will fully indemnify TI and its representatives against any damages arising out of the use of any TI components in safety-critical applications.

In some cases, TI components may be promoted specifically to facilitate safety-related applications. With such components, TI's goal is to help enable customers to design and create their own end-product solutions that meet applicable functional safety standards and requirements. Nonetheless, such components are subject to these terms.

No TI components are authorized for use in FDA Class III (or similar life-critical medical equipment) unless authorized officers of the parties have executed a special agreement specifically governing such use.

Only those TI components which TI has specifically designated as military grade or "enhanced plastic" are designed and intended for use in military/aerospace applications or environments. Buyer acknowledges and agrees that any military or aerospace use of TI components which have *not* been so designated is solely at the Buyer's risk, and that Buyer is solely responsible for compliance with all legal and regulatory requirements in connection with such use.

TI has specifically designated certain components as meeting ISO/TS16949 requirements, mainly for automotive use. In any case of use of non-designated products, TI will not be responsible for any failure to meet ISO/TS16949.

# Products Applications

Audio www.ti.com/audio Automotive and Transportation www.ti.com/automotive Communications and Telecom Amplifiers amplifier.ti.com www.ti.com/communications **Data Converters** dataconverter.ti.com Computers and Peripherals www.ti.com/computers **DLP® Products** www.dlp.com Consumer Electronics www.ti.com/consumer-apps

DSP **Energy and Lighting** dsp.ti.com www.ti.com/energy Clocks and Timers www.ti.com/clocks Industrial www.ti.com/industrial Interface interface.ti.com Medical www.ti.com/medical logic.ti.com Logic Security www.ti.com/security

Power Mgmt power.ti.com Space, Avionics and Defense www.ti.com/space-avionics-defense

Microcontrollers microcontroller.ti.com Video and Imaging www.ti.com/video

RFID www.ti-rfid.com

OMAP Applications Processors <u>www.ti.com/omap</u> TI E2E Community <u>e2e.ti.com</u>

Wireless Connectivity <u>www.ti.com/wirelessconnectivity</u>